# Observing Tool for ALMA Cycle 7

Nicola Marchili, Andrea Giannetti credits to Kazi Rygl Italian ARC node, IRA-BO

# Observing Tool (OT) for ALMA Cycle 7

- java-based tool retrievable from almascience website (local installation of **Java 8** is required)
	- ✓ webstart version (always updated)
	- ✓ tarball version (offline working, might be outdated)
- the *only* way to submit your ALMA proposal
- the OT offers a visualisation of spatial settings (e.g., pointings in a mosaic), spectral settings (correlator tuning), time estimator, sensitivity calculator, and messages when settings incompatible

# Starting up the OT

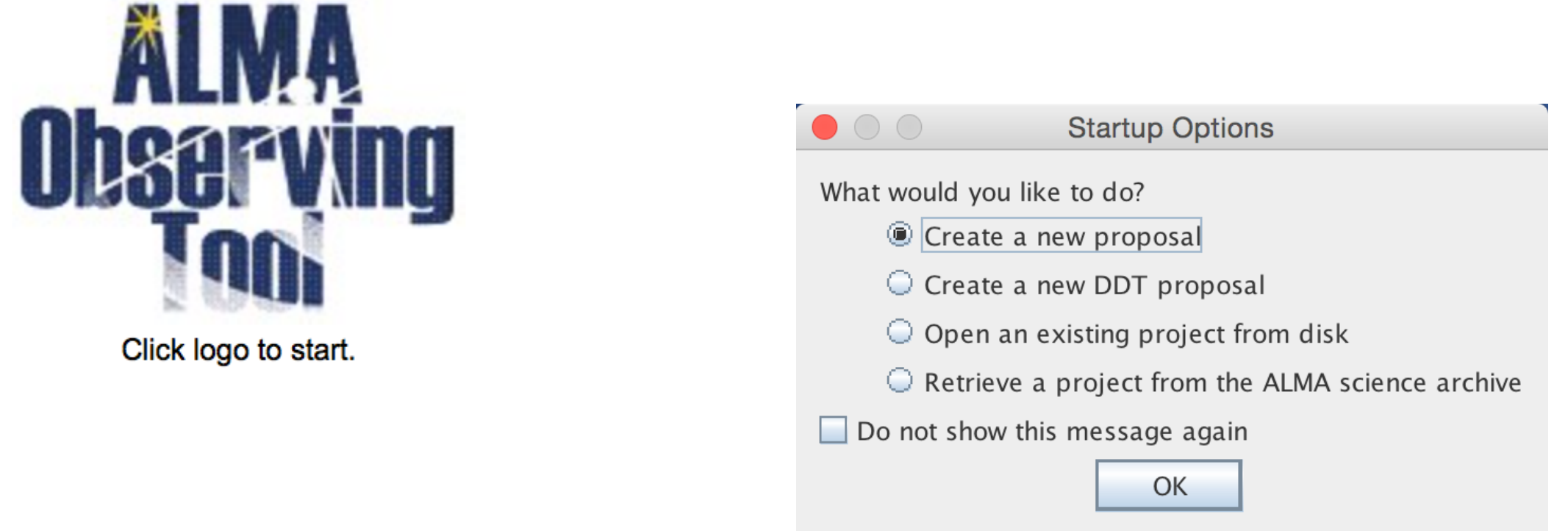

- PI/CoI have to be registered on almascience website
- select proposal type (regular, VLBI, ToO, large program)
- select scientific category

### Science Goals

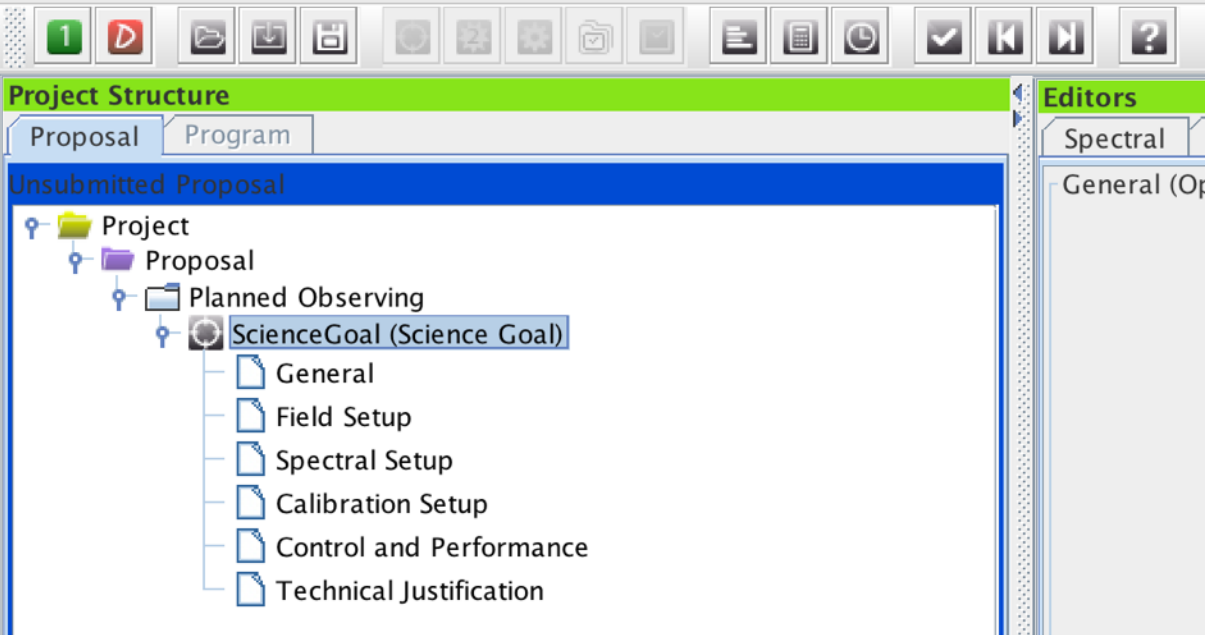

### Specify source/sources:

- For sources widely distributed in the sky the SG will be split by the OT into different "clusters" (scheduling blocks).
- Each cluster groups all sources within 10 degrees.
- No restriction on the total number of sources in a SG, but for each grouping within the SG, the total number of pointings must be less than or equal to 150.

## Field setup

- Resolve by Source Name (NED, Simbad)
- SSO incl. Sun (tick box, select object, *Sun, Ephemeris: upload ephemeris file*)
- upload Sources from file (see help for file format)
- ✒**important: provide expected source properties!**

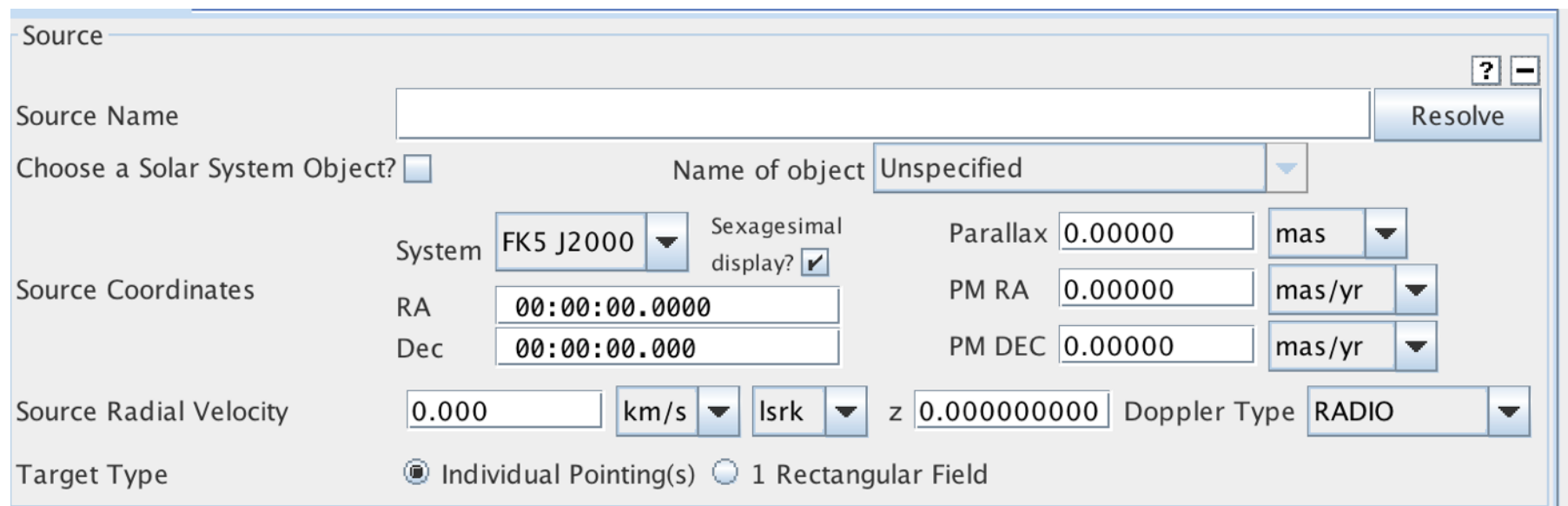

## Spectral setup

use the entire bandwidth available of 4 bandwidth available of 4 baseband width available of 4 baseband width available of 4 baseband width available of 4 baseband width available of 4 baseband width available of 4 baseban

**Spectral line** (single, dual, full pol) **Continuum** (single, dual, full pol) **Spectral scan** (single, dual pol)

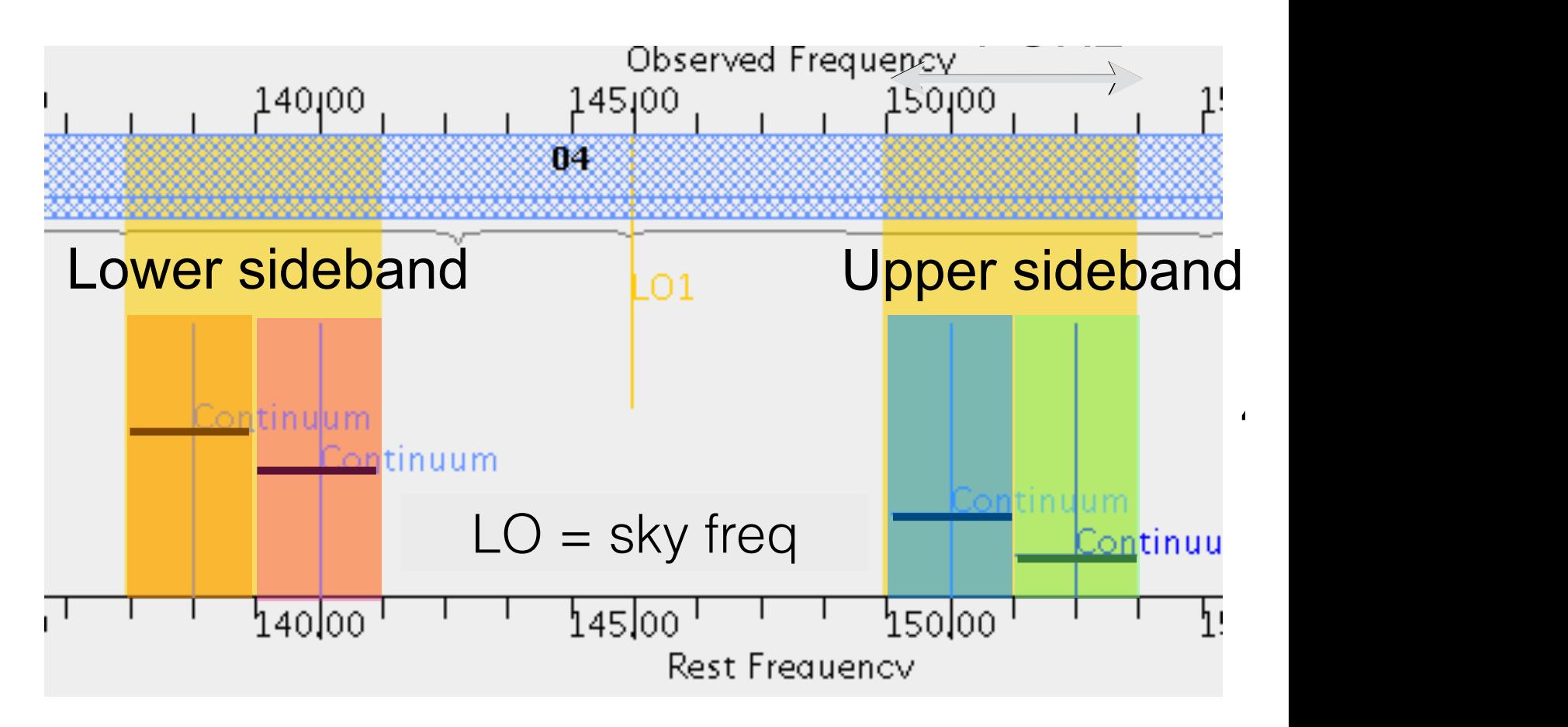

- 4 basebands (BBs), each max 2GHz, to be placed in two sidebands (SBs)
- SB widths different per band (band 3,4, 5, 7,8: 4GHz; band 9,10: 8 GHz)
- ✒ **band 6 IF has been extended from 5 to 5.5 GHz** to observe CO and 13CO simultaneously. LO 3.3 SITZ to observe CO and TSCO
- 90-degree Walsh switching Band 9 and 10: 16 GHz instantaneous bandwidth available with some spectral setup

### Spectral line setups

- each BB can contain up to 4 spectral windows (spw)
- all spws in one BB should have the *same resolution*
- better higher spectral resolution, but *keep data rate < 70MB/s*

*Note: the default correlator setup for FDMs averages every two channels*

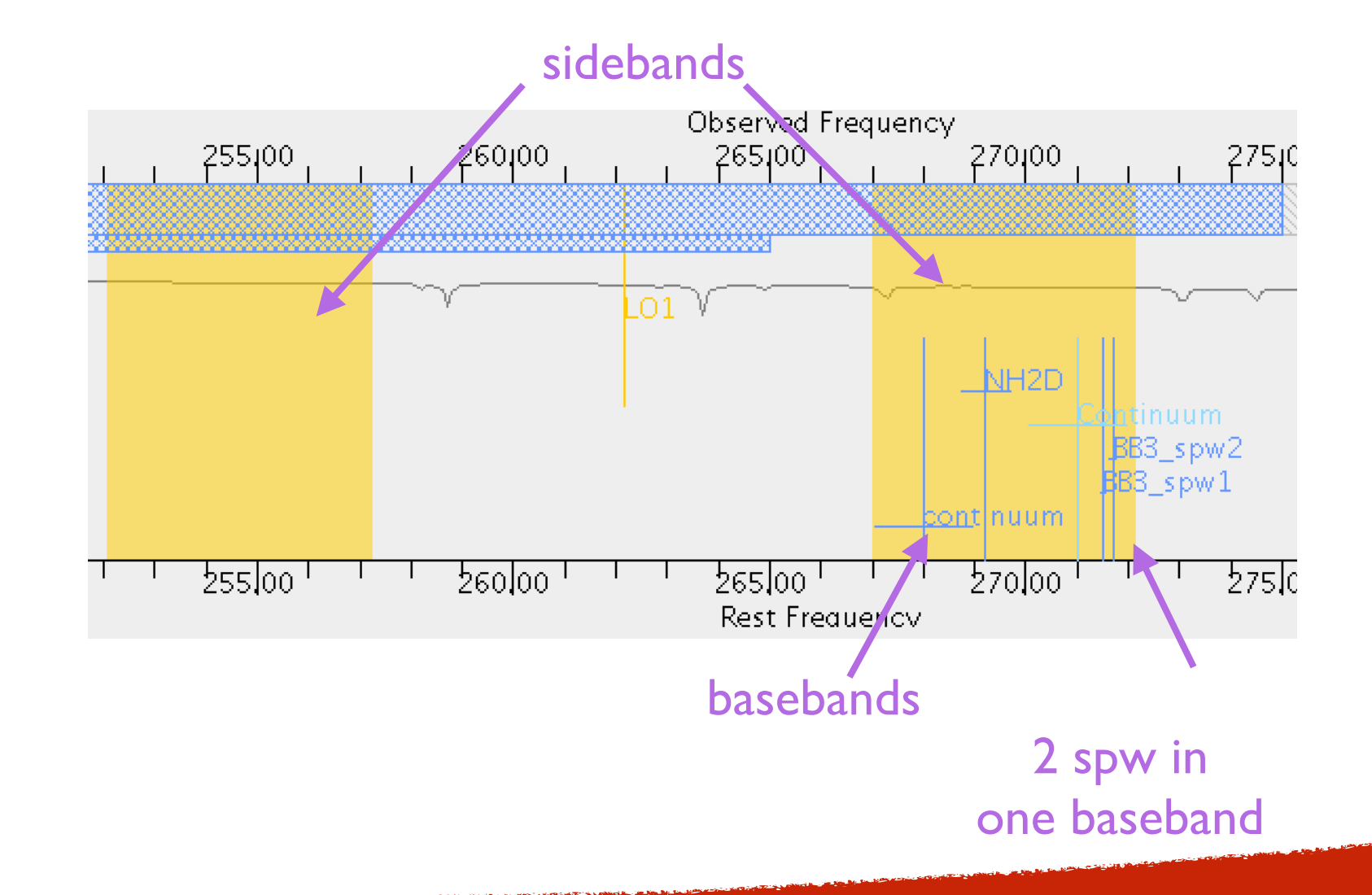

### Spectral line setups

#### ✒ **Use the ALMA spectral line database**

Note: Continuum BB and spectral lines can be mixed (Spectral line mode)

✒ **Set unused spws to continuum** to help with calibration and continuum removal, in

#### particular if you have narrowband spw

✒ **Carefully select the representative spw:** will be used for all frequency/spectral resolution dependent calculations, such as FOV, MRS, angular resolution, atmospheric opacity

✒ **Define rest frequencies of lines:** information is used for QA2

### Baseband limitations

- 2SB receivers (bands 3,4,5,6,7,8) cannot have 3 BBs in one sideband and IBB in the other
- DSB receivers (bands 9,10) have no BB/sideband restrictions

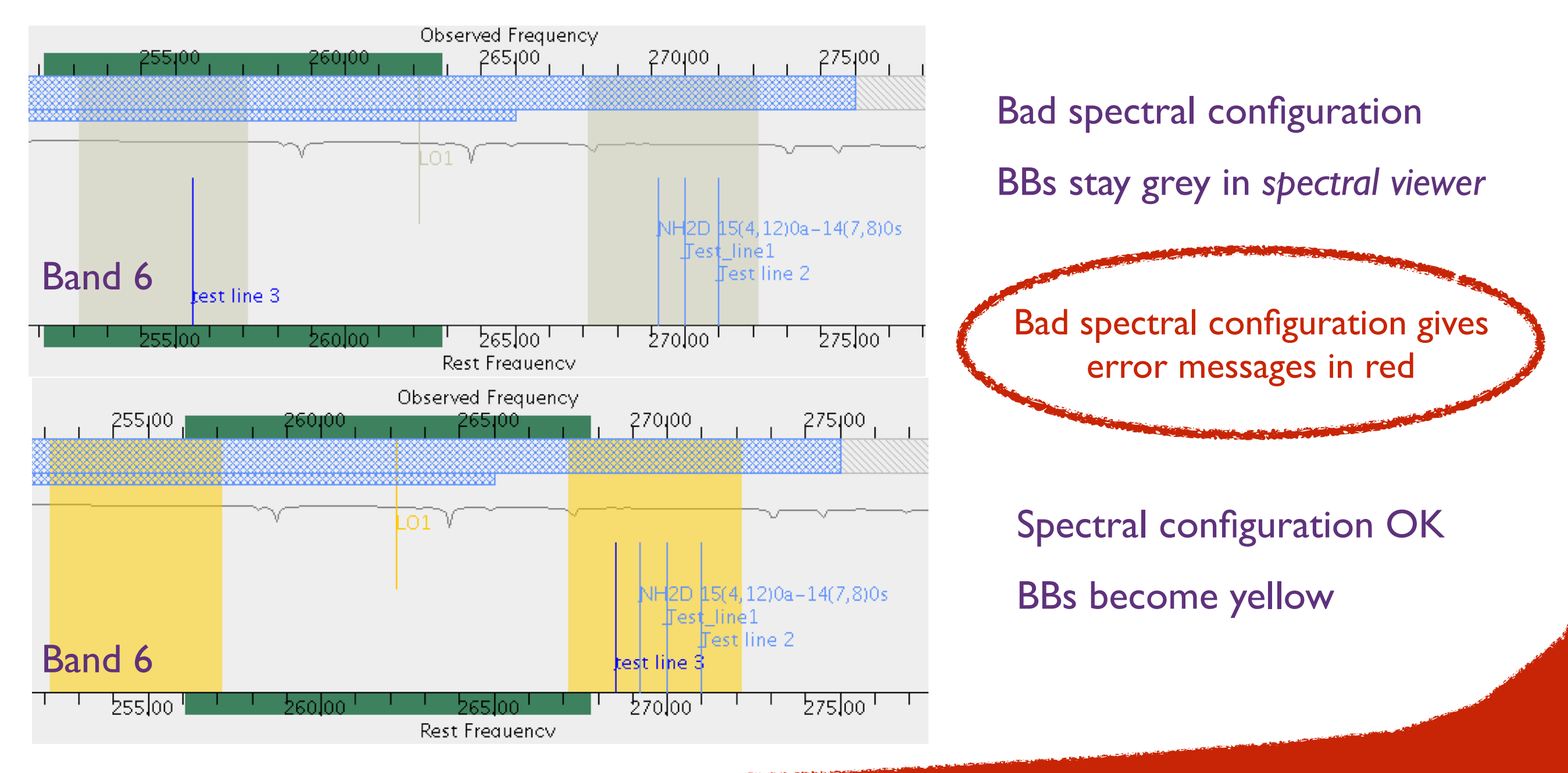

### Spatial setup (once the spectral setup is done)

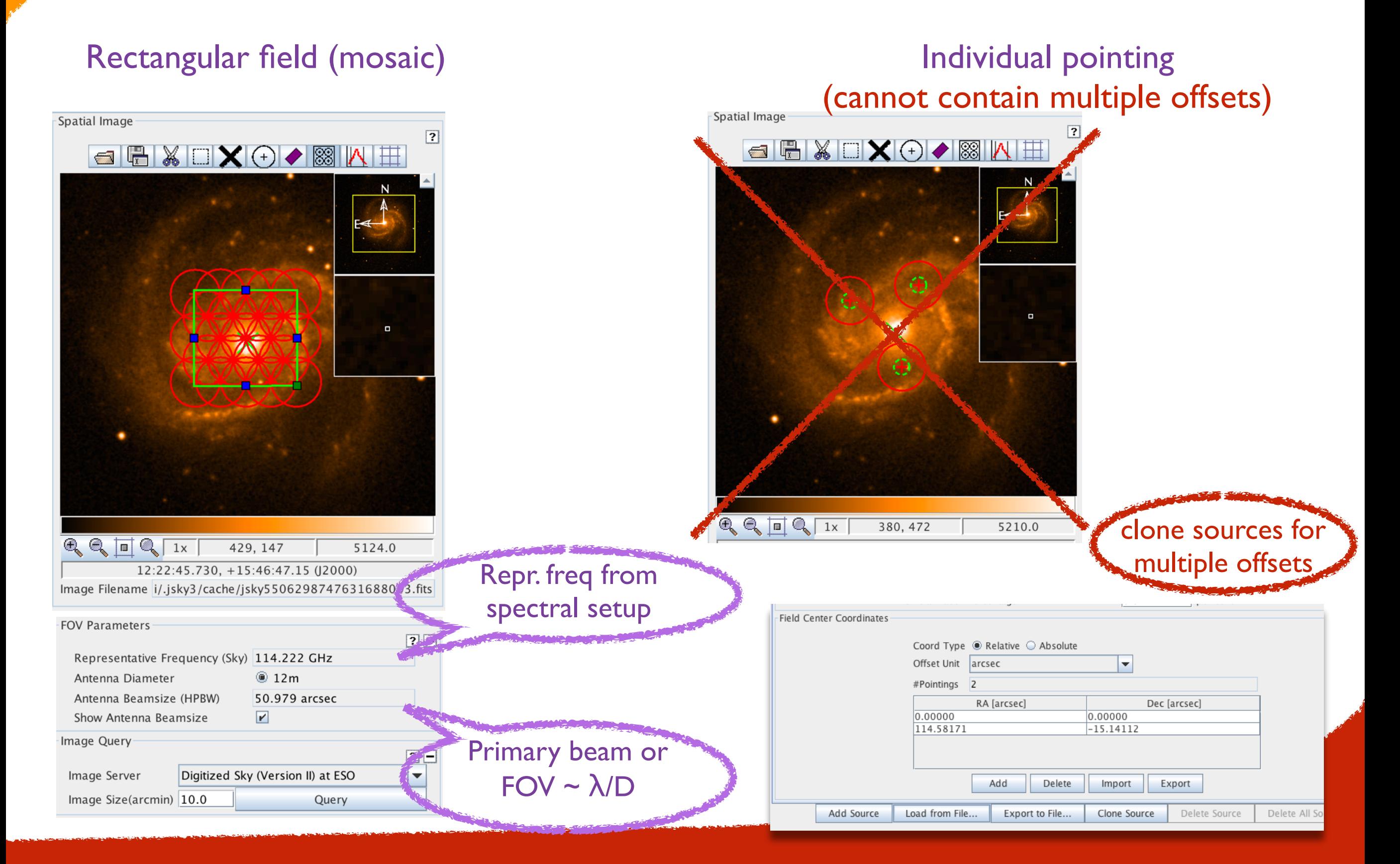

### Control and performance

OT calculates the angular resolution/maximum recoverable scale (MRS) for the most extended and most compact 12m Array, and the ACA 7m array based on the frequency and the source declination

Enter the desired performance, **angular resolution**, **MRS**, **sensitivity** and the **bandwidth for sensitivity**

Based on the user selected resolution and MRS the **OT will choose the most suitable array(s) (incl. ACA stand alone)**

### Control and performance

#### ✒ Angular resolution interface is more flexible single / range / any / Standalone ACA possible configurations are given

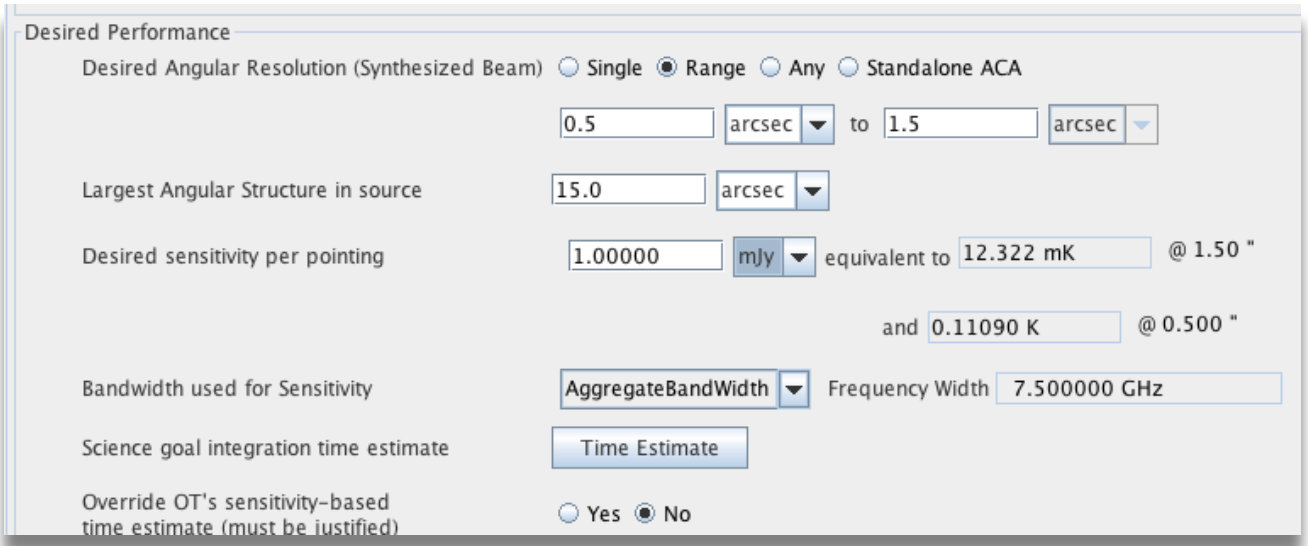

### Control and performance

Note: The time in brackets is that required to reach the sensitivity. Operational requirements often mean that the actual observed time is longer, especially for mosaics. Please see the User Manual for more

details

OT Time estimation uses the sensitivity calculator to derive **the total time for the SG incl. calibration**. It will divide sources with large separations in clusters that have their own calibrators, and show the number of tunings per cluster.

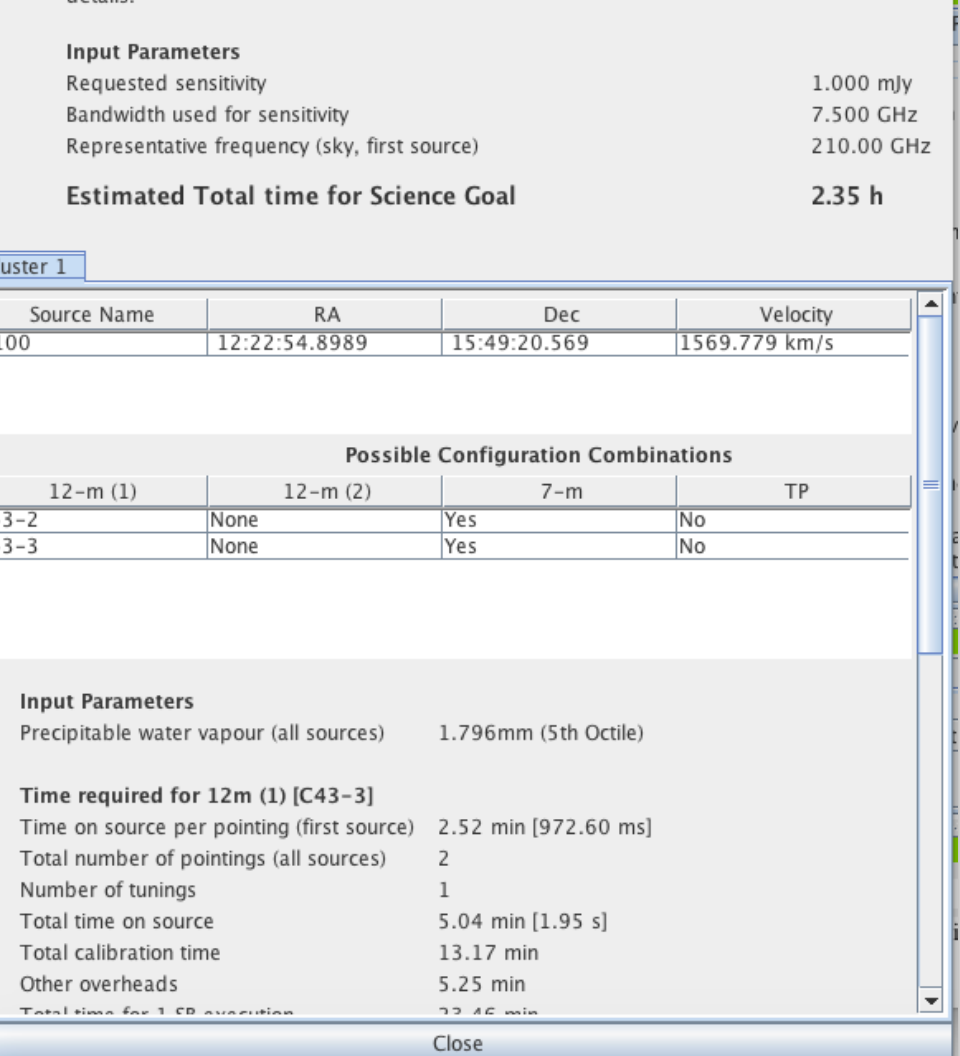

# Other for Cycle 7

**Band 5 spws:** can be placed in the overlap region between Bands 4 and 5 (158-163 GHz)

**Band 7:** all configurations, out to C43-10, should now be available

**Project Tree:** certain parts of the Project Tree can now be cloned

### Technical Justification

#### **Justify your chosen sensitivity and bandwidth for sensitivity**  $\mathbb{Z}$

#### Sensitivity

Requested RMS over 7.500 GHz is 20.00 mJy

Achieved RMS over the total 7.500 GHz bandwidth is 37.78 uJy

For a peak flux density of  $100.00$  mJy, the S/N is 5.0

For a continuum flux density of  $|100.00$  mJy , the achieved S/N is  $|2647.1$ 

Justify your requested RMS and resulting S/N for the spectral line and/or continuum observations.

For line observations also justify the bandwidth used for the sensitivity calculation.

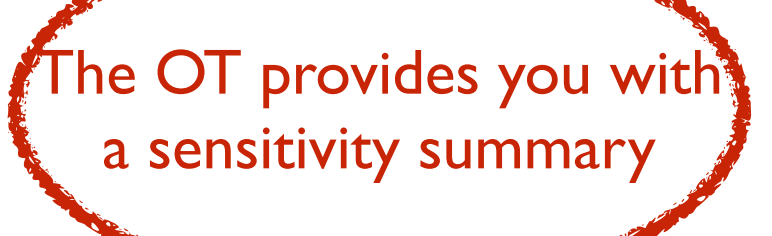

**Justify your angular resolution and MRS** 

 $\boxed{2}$ 

Numbers to be double checked trigger a message in blue

**Justify your spectral resolution and data rate** 

Only spectral dynamic range  $<$  1000 (B3,4,6), 500 (B5), 400 (B7), 250 (B8), 170 (B9), 150 (B10) allowed

Figures/Tables required for Technical Justification have to be present in Scientific Justification

### Limitations for Solar and VLBI proposals

**Solar observations:** continuum mode (single or dual pol) in a predefined spectral range of band 3, 6, and 7 (NEW!).

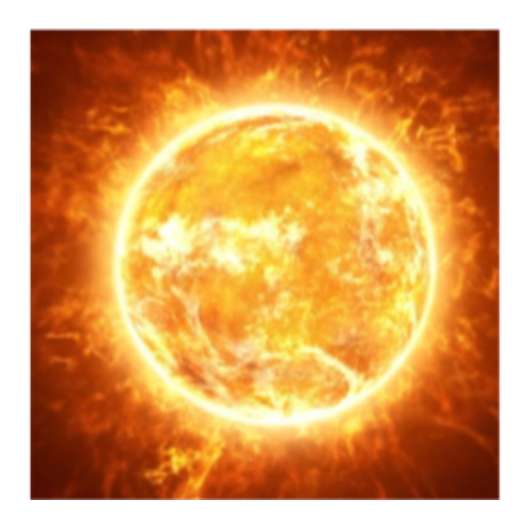

**VLBI observations:** continuum mode (full pol) in a predefined spectral range of band 3 and 6, and *require a separate proposal to the GMVA or EHT* 

*PI does not ask for a sensitivity, but directly for observing time in limited time slots* 

### In case of problems…

#### Knowledgebase

#### Why does the Cycle 4 OT report an achieved RMS of 0.00 Jy?

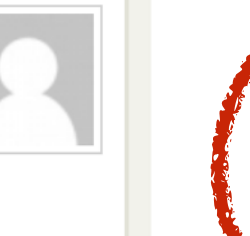

25 March 2016 02:58 PM

The Cycle 4 Observing Tool (version 201603-CYCLE4-OFF-B) contains a bug in the Technical Justification section of a Science Goal that reports an achieved RMS of 0.00 Jy (S/N of infinity). This error does not affect proposal validation or time estimates. We recommend that users ignore these incorrect values in the Technical Justification and proceed with the normal proposal submission process.

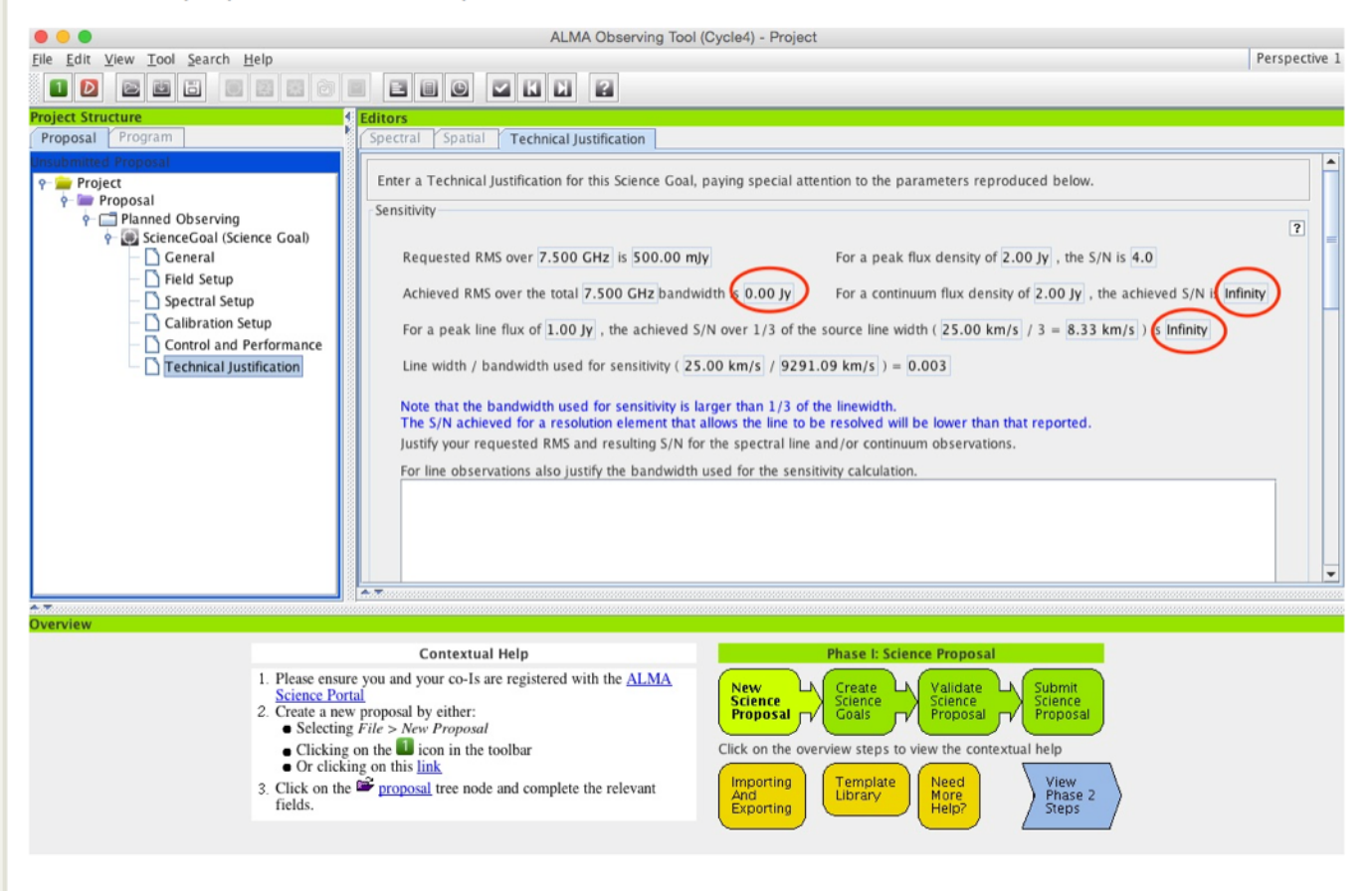

Check the knowledgebase or contact us!

# Completing the proposal

#### **1. Validate your proposal**

*This brings up any problem, such missing Scientific Justification, or badly set spectral settings. Only validated proposal can be submitted!*

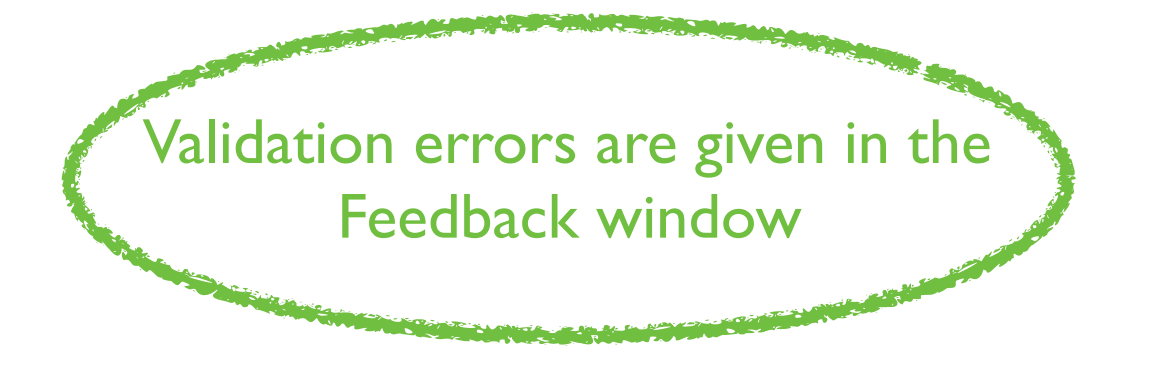

#### **2. Display project time summary**

*Gives an overview of observing time of the whole proposal and the data rate, plus expected data size*

**3. Make a pdf overview and save the .aot file on your disk**

### OT documentation and Help

**OT** contains the ALMA template library of aot files for Cycle 7

**Submit questions to the ALMA** 

**Helpdesk or your ARC!**

**OT Help includes the User manual and** 

reference guide

**ALMA website** contains the OT quickstart guide, manual and reference guide, Cycle 7 proposers guide, and OT video tutorials